# **BAB III METODOLOGI PENELITIAN**

#### **3.1 Metode Pengumpulan Data**

Metode pengumpulan data yang dilakukan dalam penelitian ini adalah:

1. Pengamatan (Observasi)

Dilakukan pengamatan secara langsung dengan pegawai Unit Pelaksana Teknis (UPT) Dinas Pendidikan dan Kebudayaan Kecamatan Way Halim, Bandar Lampung untuk mendapatkan keterangan-keterangan mengenai kegiatan proses pencetakan naskah soal siswa sekolah dasar di Kecamatan Way Halim, Bandar Lampung.

2. Wawancara

Wawancara atau tanya jawab dilakukan secara langsung dengan pegawai Unit Pelaksana Teknis (UPT) Dinas Pendidikan dan Kebudayaan Kecamatan Way Halim, Bandar Lampung untuk mendapatkan keterangan-keterangan yang diperlukan mengenai :

- a. Proses bisnis dari kegiatan proses pencetakan naskah soal siswa sekolah dasar di Kecamatan Way Halim, Bandar Lampung.
- 3. Studi Pustaka

Pengumpulan data dengan cara mengumpulkan, mempelajari dan menganalisis bahan – bahan berupa buku, jurnal ilmiah yang mendukung serta berhubungan dengan penelitian ini.

#### **3.2 Metode Pengembangan Perangkat Lunak**

Metodelogi yang digunakan untuk membangun sistem ini adalah Model *Waterfall.*  Model ini merupakan sebuah pendekatan terhadap pengembangan perangkat lunak yang sistematik, dengan beberapa tahapan, yaitu: *Analisa kebutuhan, Desain sistem, Coding, Pengujian program, Penerapan program*.

Model waterfall merupakan metode yang sering digunakan oleh penganalisa sistem pada umumnya.

### *3.2.1 Planning* **(Perencanaan)**

Pada tahap ini, penulis mengumpulkan semua kebutuhan elemen sistem kemudian dialokasikan pada sistem yang ada, dan pada tahap ini berkaitan dengan penentuan kebutuhan pengguna dan perencanaan proyek. Perencanaan yang harus dipersiapakan adalah melakukan pengumpulan data yang berkenaan dengan menentukan kriteria kelayakan naskah soal dengan cara wawancara kepada narasumber kepala bidang UPT Dinas Pendidikan dan Kebudayaan kecamatan Way Halim, atau mencari referensi lain dari buku atau jurnal.

#### **3.2.1.1 Sistem Yang Sedang Berjalan**

Pada sistem kriteria kelayakan naskah soal, dibagian penyeleksian buku masih menggunakan sistem manual dalam menganalisis kriterita naskah soal yang memenuhi kreteria untuk di distribusikan kesekolah – sekolah dasar yang ada di Bandar Lampung, sistem yang ada saat ini memiliki beberapa kelemahan yaitu :

- a. Adanya *human error*, terbatasnya kemampuan manusia didalam melakukan pemfilteran sebuah naskah berakibat terjadi kesalahan atau ada salah satu kata yang tidak terdektesi dari naskah tersebut.
- b. Kurangnya efesiensi waktu, sistem yang digunakan saat adalah manual pada saat melakukan filtering menggunakan sumber daya manusia, dimana manusia memiliki keterbatasan kemampuan didalam memfilter naskah.
- c. Penyimpanan data masih manual yaitu menggunakan kertas.

Oleh karena itu sistem yang saat ini kurang begitu efektif didalam memfilter naskah soal siswa sekolah dasar oleh karena itu diperlukan sebuah sistem yang dapat memfiltering naskah soal yang efesien dan mempermudah dalam proses

filterisasi. Berikut ini gambar sistem yang ada digunakan dalam proses pencetakan sebuah naskah soal siswa sekolah dasar :

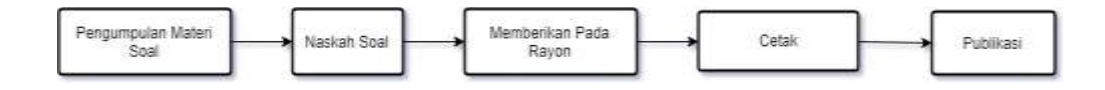

Gambar 3.1 Sistem Yang Sedang Berjalan

## **3.2.1.2 Sistem Yang Diusulkan**

Dirancanglah sebuah sistem aplikasi yang dimana pada rancangan sistem ini dilihat dari sistem sebelumnya memiliki beberapa kelebihan yaitu :

- a. Meminimalisir *human error*, akibat keterbatasnya kemampuan manusia didalam melakukan pemfilteran sebuah naskah berakibat terjadi kesalahan atau ada salah satu kata yang tidak terdektesi dari naskah tersebut, dengan sistem itu dapat diminimalisir.
- b. Efesiensi waktu, waktu didalam pemfilteran lebih cepat dan efesien.
- c. Penyimpanan data dijadikan digitalisasi sehingga mengurangi sumber daya seperti kertas yang digunakan.
- d. Tidak membutuhkan ruang besar untuk menyimpan dokumen.

Didalam sistem yang sedang berjalan, maka di usulkan kedalam sistem yang baru, seperti yang terlihat pada flowchart berikut ini :

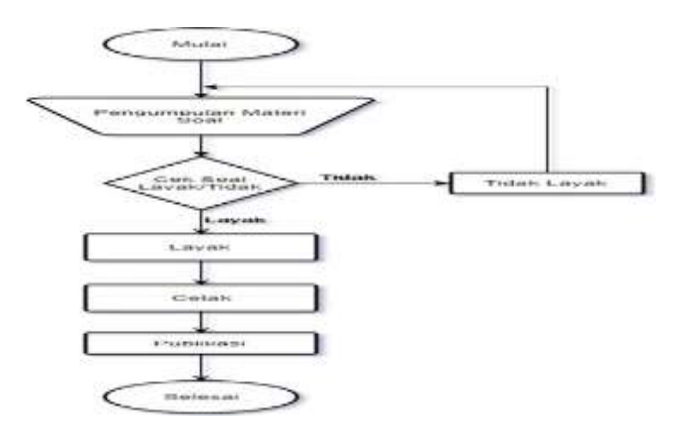

Gambar 3.2 Sistem Yang Diusulkan

## **3.2.2 Analysis**

Pada tahapan analysis ini kebutuhan data untuk metode pemecahan masalahanya mengadopsi metode algortima *string maching* yaitu algoritma boyore more sistem pencarian dilakukan dari kanan kekiri untuk menentukan kata yang dicari.

### **3.2.2.1 Algorima Boyere Moore**

*Algoritma Bayore moore* mendapatkan kata atau sebuah kalimat dari indik yang paling kanan kemudian dicocokan apakah huruf yang ditemukana sama dengan index kata yang akan dicari jika index nol sama dengan index terakhir dari kata atau kalimat yang ada sama maka dilanjutkan sampai memenuhi index kata yang dicari jika semua index sama hurufnya maka kata itu bernilai true.

Berikut ini cara kerja pada Algoritma Boyer moore :

| D | A            | п          | <b>AV</b>    | TZ<br>┻ | А | M | гт |
|---|--------------|------------|--------------|---------|---|---|----|
| K | $\mathbf{L}$ | <b>IVI</b> | $\mathbf{r}$ |         |   |   |    |

Gambar 3.3 Pencocokan 1

Langkah ke-1

| D | A | H | A | K | <b>TA</b>    |     |     |
|---|---|---|---|---|--------------|-----|-----|
|   |   |   |   | K | $\mathbf{A}$ | TAT | $-$ |

Gambar 3.4 Pencocokan 2

Dari gambar 3.3(a), dapat dilihat bahwa karakter terakihr dari kata kunci adalah huruf "U" yang dicocokkan dengan huruf "A" pada kata "PAHAKAMU". Karena huruf "U" dan huruf "A" berbeda, maka akan dilakukan pencocokkan huruf "U" dengan seluruh karakter pada kata kunci. Karena huruf "U" tidak terdapat pada seluruh karakter pada kata kunci, maka kata kunci bergeser ke kanan sebanyak empat karakter sesuai dengan panjang karakter kata kunci seperti yang tampak pada gambar 3.3(b). Setelah dilakukan pergeseran maka dicocokkan kembali sama seperti langkah pertama yaitu pada kata kunci dimulai dari kanan dicocokan dengan huruf pada kata "KAMU", dimulai dari sebelah kanan dari gambar 3.4(a), dapat dilihat bahwa karakter terakihr dari kata kunci adalah huruf "U" yang dicocokkan dengan huruf "U" sama kemudian dilakukan kembali huruf ke 2 dari kata kunci dicocokkan dengan huruf kedua dari kata "KAMU" huruf kata kunci adalah "M" decocokan dengan huruf "M" dari kata yang ada huruf sama makan dia melakukan langkah sama, jika tidak ditemukan huruf yang berbeda sampai akhir kata "KAMU" maka kata kunci ditemukan.

## **3.2.2.2 Analysis Kebutuhan** *Hardware dan Software*

#### **a. Analysis kebutuhan Hardware**

Spesifikasi *hardware* yang digunakan untuk membuat sistem seleksi naskah, sebagai berikut:

- a. *Processor AMD Quad Core FX-7600p, up to 3.60 GHZ*
- b. Monitor 15,6".
- c. Ram 8 Gb.
- d. VGA *AMD Radeon (TM) R7 Grapichs*
- e. *Harddisk* 1 TB.
- f. *Keyboard* dan *mouse* Optik

#### **b. Analisis Kebutuhan** *Software*

Untuk menjalankan program ini juga dibutuhkan spesifikasi *software* yang digunakan sebagai pendukung sistem. Adapun Spesifikasi *Software* yang digunakan antara lain :

- 1) Perangkat lunak sistem operasi yang digunakan adalah *Microsoft Windows 8.1*.
	- 2) Perangkat lunak aplikasi yang digunakan adalah sebagai berikut:
		- a) *Web server* menggunakan Apache/*xampp*.
		- b) *Web Browser* menggunakan *Google Crome*.
		- c) *Database* menggunakan *MySQL*.
		- d) *Editor Interface* menggunakan *Atom .*
		- e) *Provider* yang mempunyai koneksi stabil.

#### **3.3 Desain**

Desain perangkat lunak adalah proses multi langkah yang *focus* pada desain pembuatan program perangkat lunak termasuk struktur data, arsitektur perangkat lunak, representasi antar muka, dan prosedur pengkodean.

#### **3.3.1 Perancangan sistem**

Sebelum membuat program aplikasi, terlebih dahulu dilakukan perancangan sistem. Hal ini digunakan untuk memodelkan perancangan yang telah ditetapkan berdasarkan analisis, sehingga menghasilkan informasi yang dibutuhkan. Urutan perancangan sistem adalah sebagai berikut :

- 1. Unified Modeling Language (UML)
- 2. *Entity Relational Diagram* (ERD)
- 3. Struktur *Database*
- 4. Desain *Interface*

Berikut ini langkah-langkah pemodelan sistem yang dapat menggambarkan desain aplikasi yang akan dibangun :

## **3.3.1.a Unified Modeling Language (UML)**

Unified Modeling Language (UML) adalah himpunan struktur dan teknik untuk pemodelan desain program berorientasi objek (OOP) serta aplikasinya. UML adalah metodologi untuk mengembangkan sistem OOP dan sekelompok perangkat tool untuk mendukung pengembangan sistem tersebut.

#### **1. Use Case Diagram**

Use Case Diagram (UCD) menggambarkan fungsionalitas yang diharapkan dari sebuah sistem yang menjelaskan keseluruhan kerja sistem secara garis besar dengan mempresentasikan interaksi antara aktor yang dibuat serta memberikan gambaran fungsi-fungsi pada sistem tersebut. Use case diagram pada Aplikasi Filtana Dinas UPT Dinas Pendidikan Bandar Lampung dapat dilihat pada gambar 3.5 berikut ini :

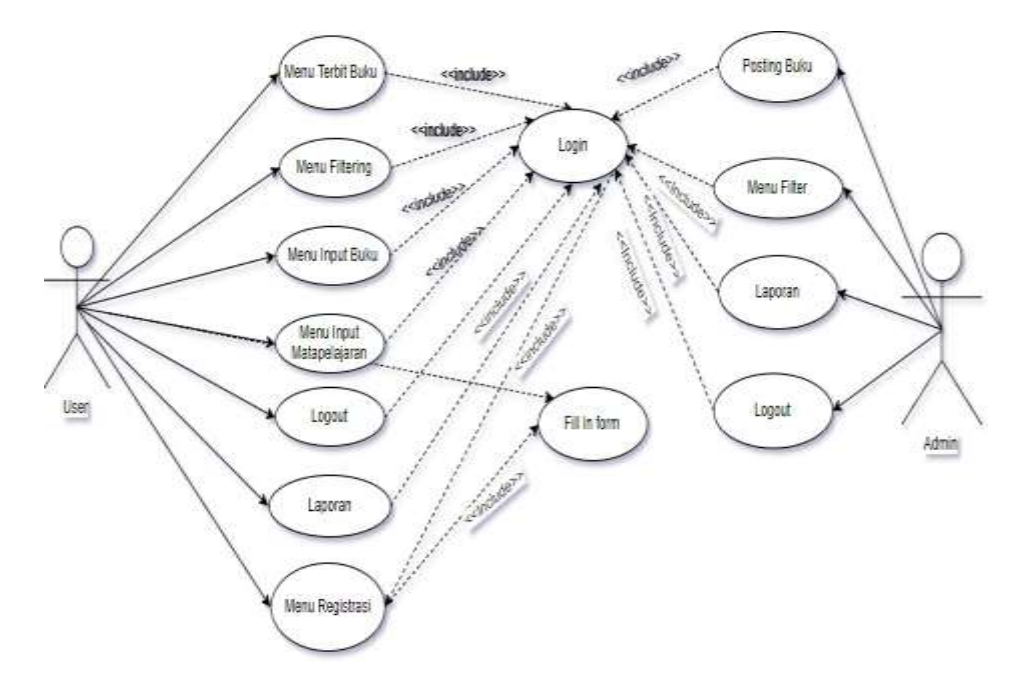

Gambar 3.5 *Use Case* Diagram

## **2. Activity Diagram**

Activity diagram menggambarkan aliran kerja atau aktivitas dari aplikasi Filtana yang dibangun untuk menunjukkan aktivitas sistem dalam bentuk kumpulan aksi-aksi.

1. Activity diagram user untuk registrasi dan login pada aplikasi Filtana UPT Dinas Pendidikan Way Halim, Bandar Lampung. Dapat dilihat pada gambar 3.6 berikut ini :

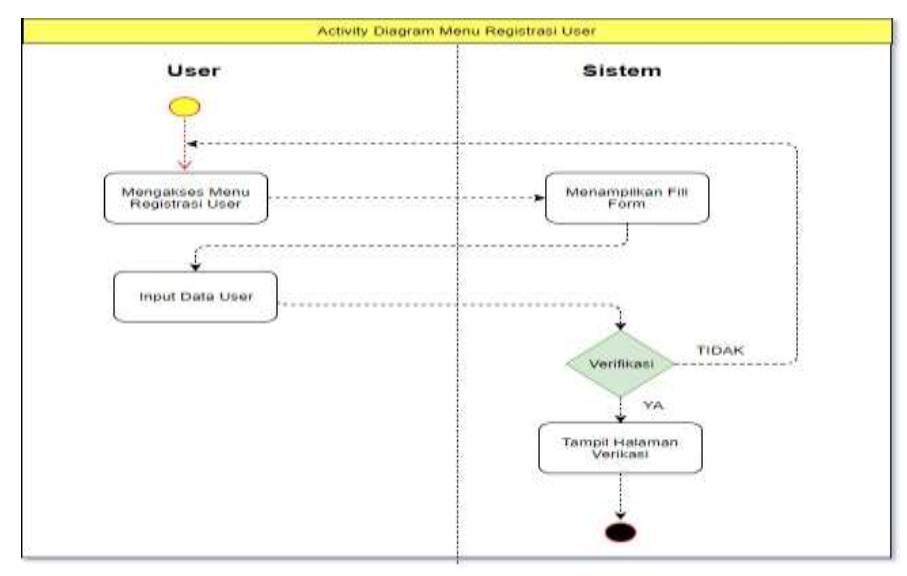

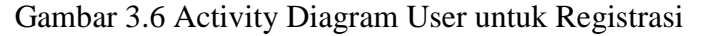

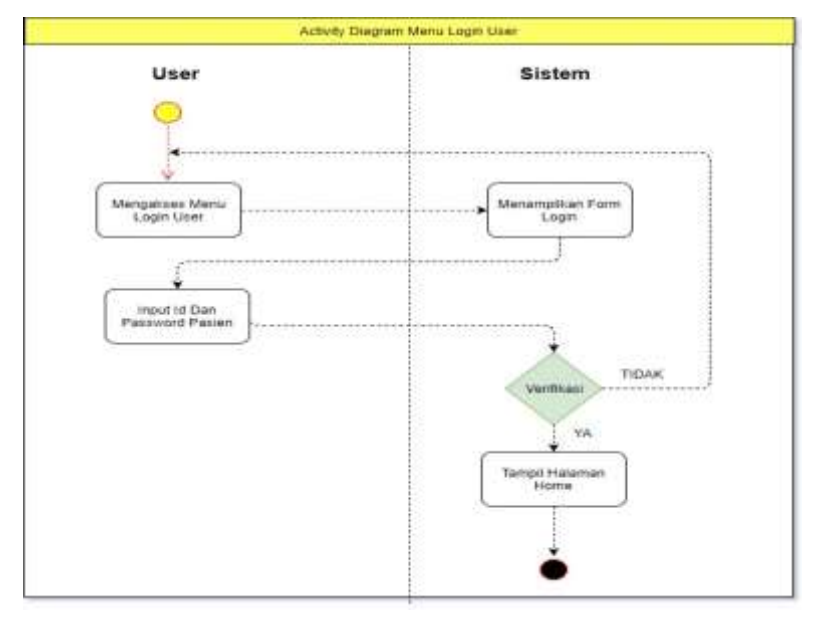

Gambar 3.7 Activity Diagram User untuk Login

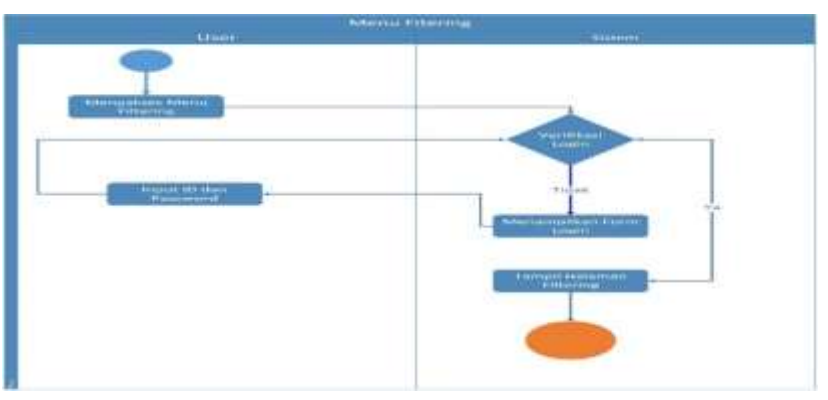

Activity diagram user untuk mengakses menu filter pada aplikasi Filtana. Dapat dilihat pada gambar 3.8 beikut ini :

Gambar 3.8 Activity Diagram Menu Filter

2. Activity diagram user untuk mengakses menu input matapelajaran pada aplikasi Filtana Bandar Lampung. Dapat dilihat pada gambar 3.9 beikut ini :

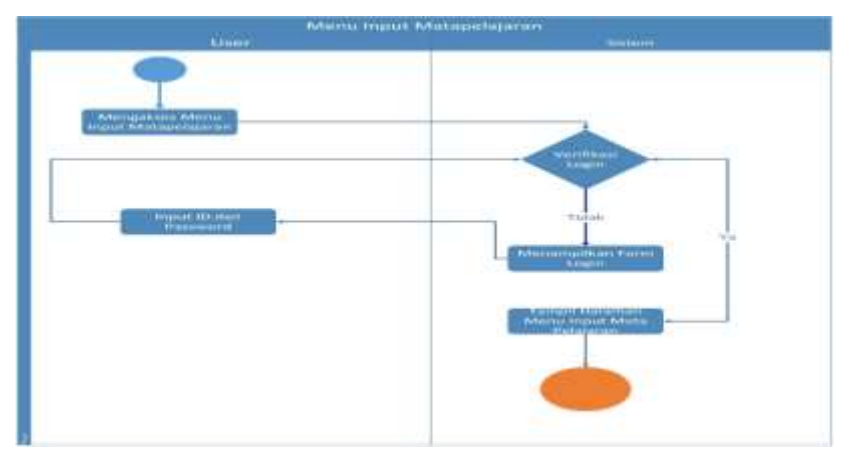

Gambar 3.9 Activity Diagram Menu Matapelajaran

3. Activity diagram user untuk mengakses menu input buku pada aplikasi Filtana Bandar Lampung. Dapat dilihat pada gambar 3.10 beikut ini :

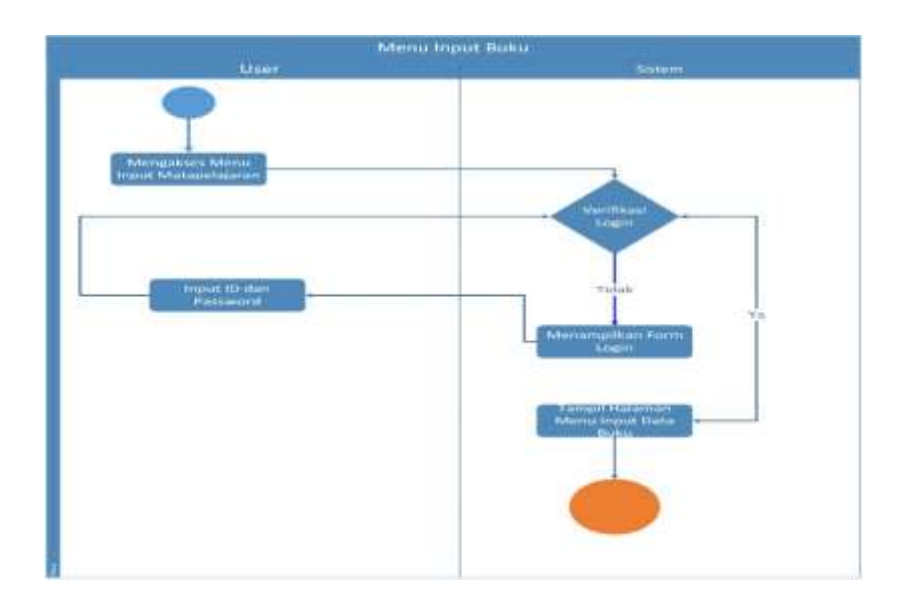

Gambar 3.10 Activity Diagram Menu Input Buku

4. Activity diagram user untuk mengakses menu input terbit buku pada aplikasi Filtana Bandar Lampung. Dapat dilihat pada gambar 3.11 beikut ini :

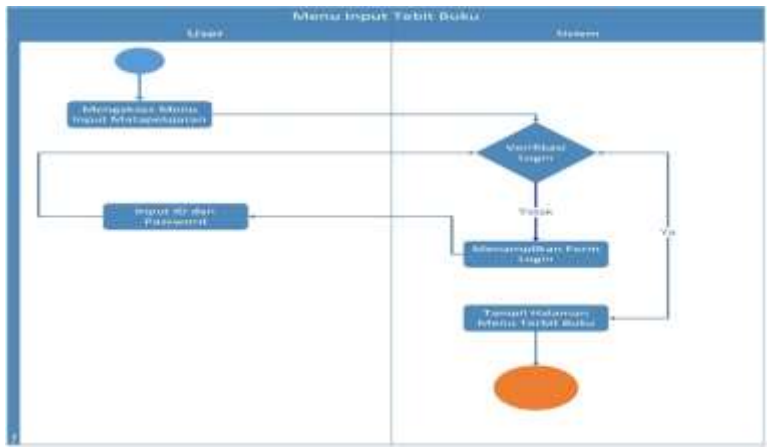

Gambar 3.11 Activity Diagram Menu Input Terbit Buku

5. Activity diagram user untuk mengakses menu laporan pada aplikasi Filtana. Dapat dilihat pada gambar 3.12 beikut ini :

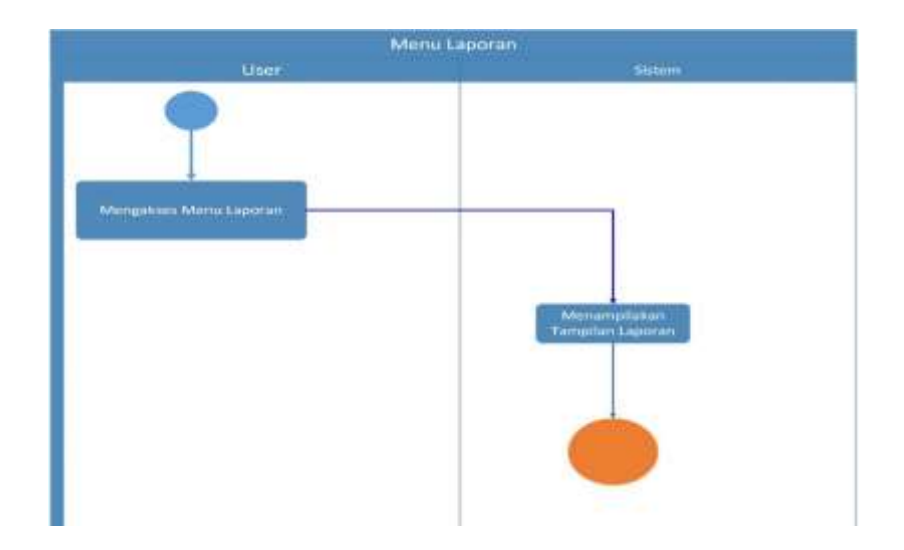

Gambar 3.12 Activity Diagram Menu Laporan Data Buku

6. Activity diagram admin atau pihak UPT Dinas Pendidikan Way Halim,, Bandar Lampung untuk mengakses menu login buku pada aplikasi Filtana. Dapat dilihat pada gambar 3.13 beikut ini :

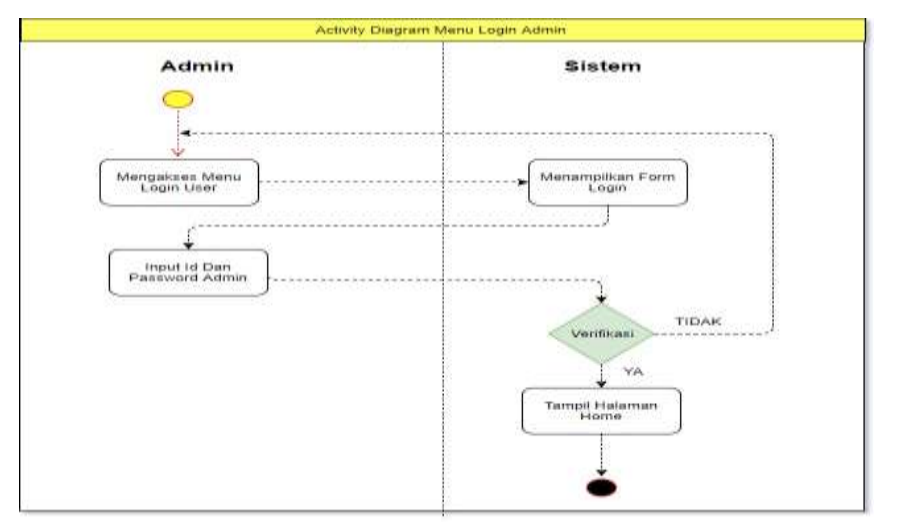

Gambar 3.13 Activity Diagram Menu Login

7. Activity diagram admin atau pihak UPT Dinas Pendidikan Way Halim, Bandar Lampung untuk mengakses menu filter pada aplikasi Filtana. Dapat dilihat pada gambar 3.14 beikut ini :

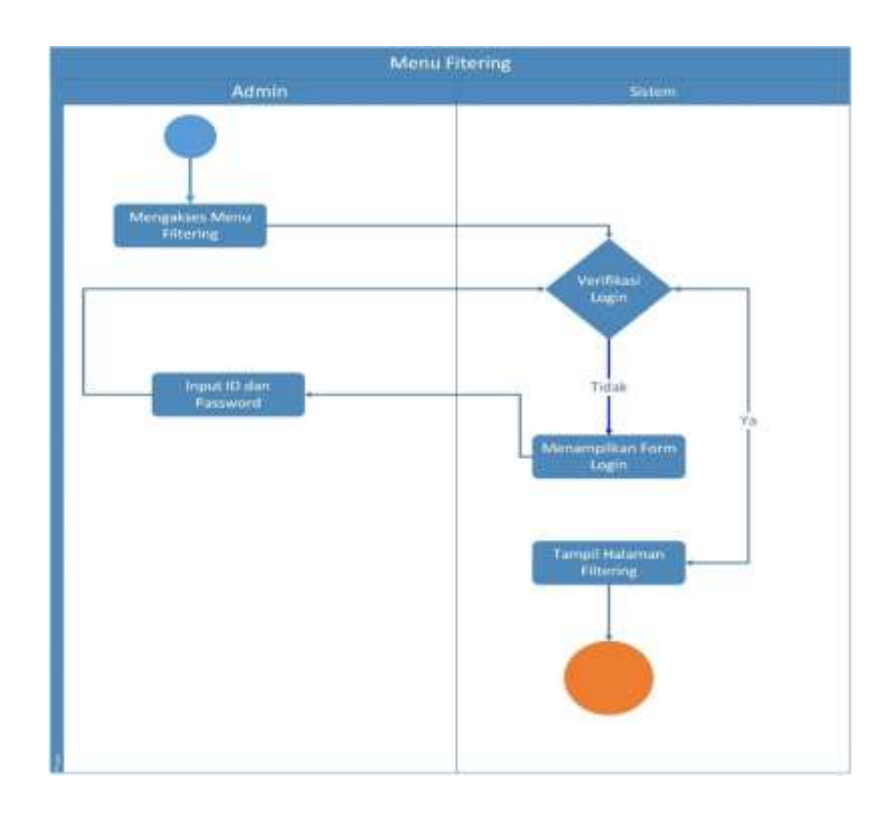

Gambar 3.14 Activity Diagram Menu Filter Naskah Soal

## **3. Sequance Diagram Activity**

Sequance diagram menggambarkan interaksi-interaksi antar objek atau langkah-langkah yang dilakukan sebagai sebuah respon dari suatu kejadian untuk menghasilkan output tertentu didalam aplikasi yang dibangun pada sebuah urutan atau rangkaian waktu.

1. Sequance diagram user admin untuk sistem registrasi dan login pada aplikasi Filtana. Dapat dilihat pada gambar 3.15 berikut ini :

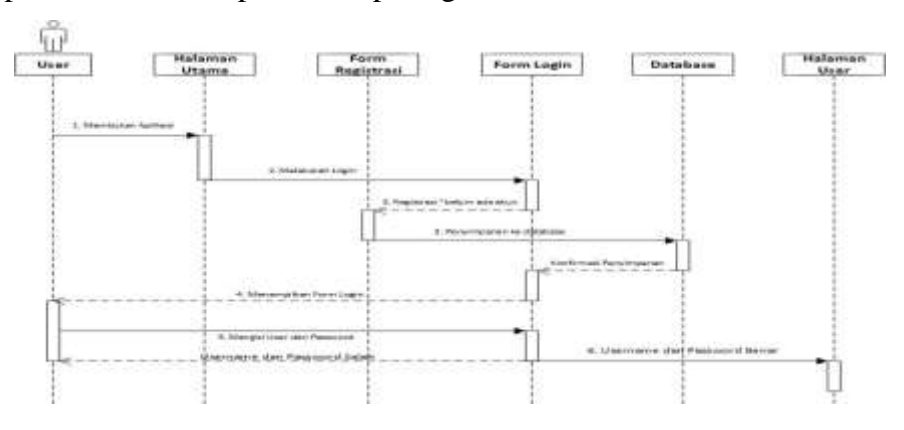

Gambar 3.15 Squance Diagram User untuk Registrasi

1. Sequance diagram user admin untuk sistem filter naskah Soal pada aplikasi Filtana. Dapat dilihat pada gambar 3.16 berikut ini :

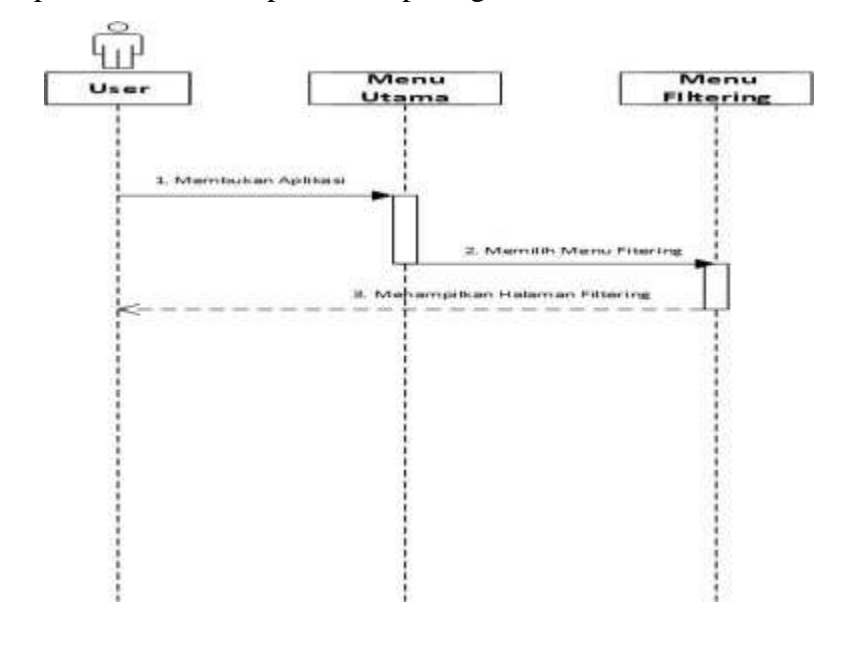

Gambar 3.16 Squance Diagram User untuk Filter Naskah Soal

2. Sequance diagram user admin untuk sistem input matapelajaran pada aplikasi Filtana. Dapat dilihat pada gambar 3.17 berikut ini :

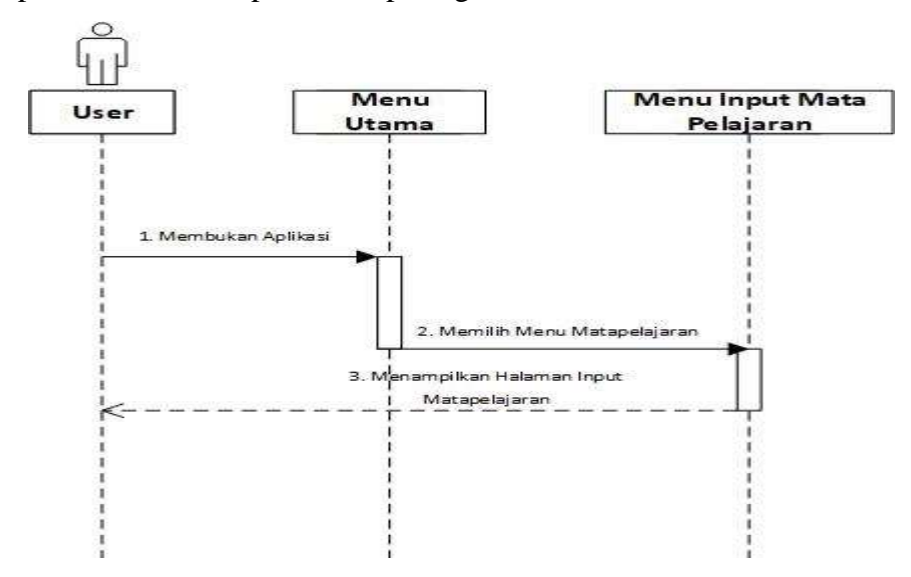

Gambar 3.17 Squance Diagram User untuk Input Matapelajaran

3. Sequance diagram user admin untuk sistem input buku pada aplikasi Filtana. Dapat dilihat pada gambar 3.18 berikut ini :

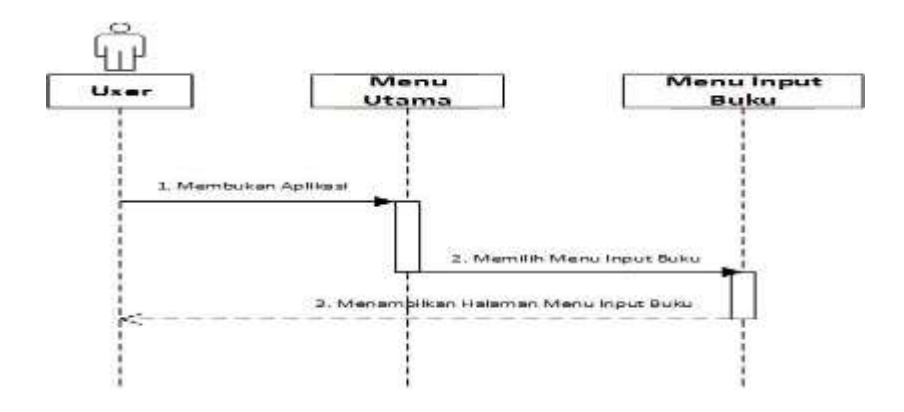

Gambar 3.18 Squance Diagram User untuk Input Buku

4. Sequance diagram user admin untuk sistem terbit buku pada aplikasi Filtana. Dapat dilihat pada gambar 3.19 berikut ini :

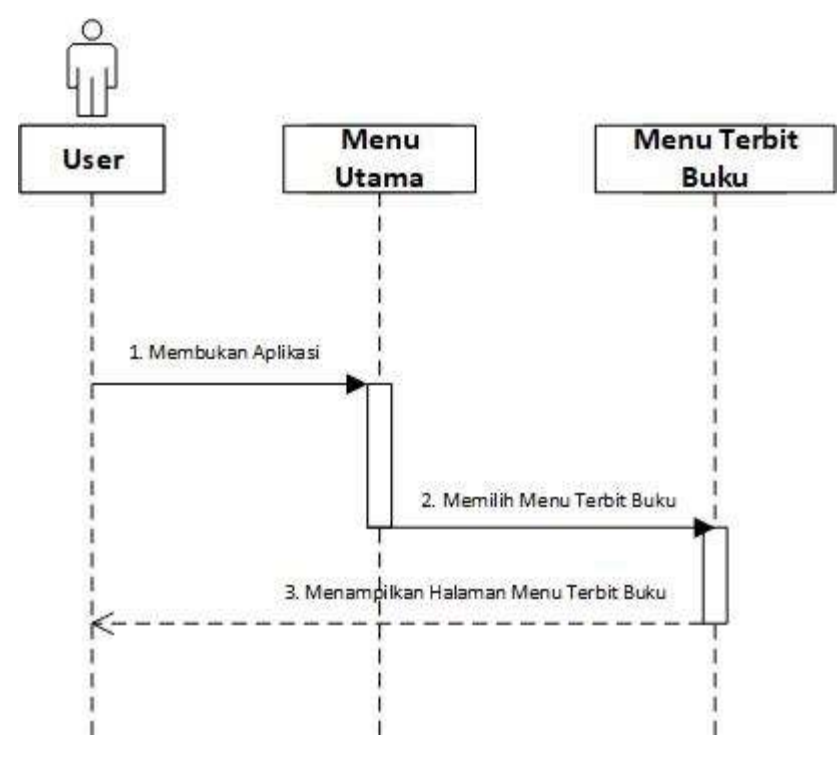

Gambar 3.19 Squance Diagram User untuk Terbit Buku

6. Sequance diagram admin untuk sistem login pada aplikasi Filtana. Dapat dilihat pada gambar 3.20 berikut ini :

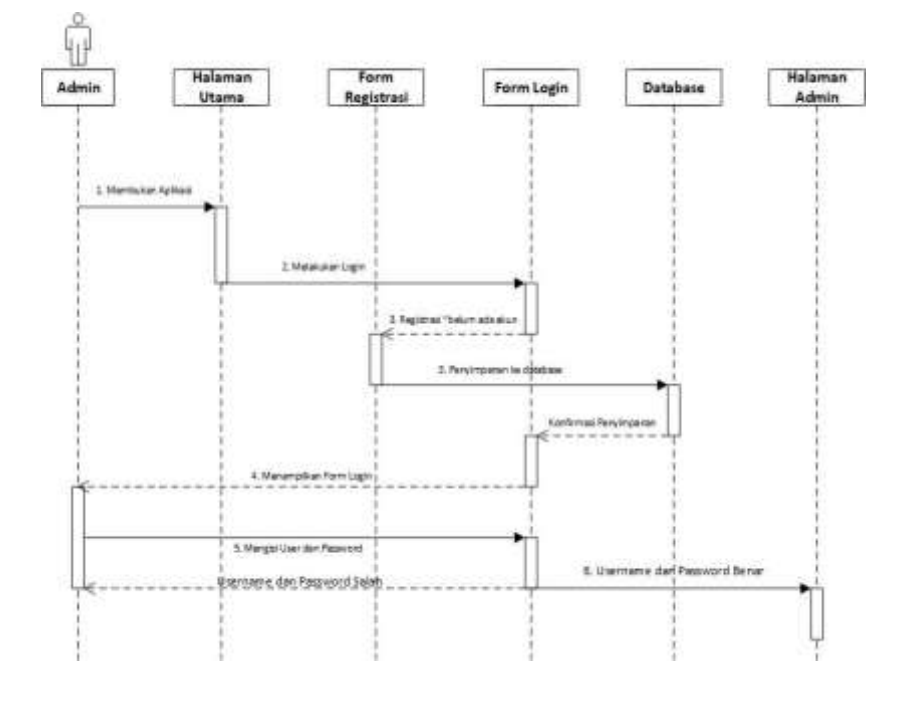

Gambar 3.20 Squance Diagram Admin untuk Login

7. Sequance diagram user admin untuk sistem filter pada aplikasi Filtana. Dapat dilihat pada gambar 3.21 berikut ini :

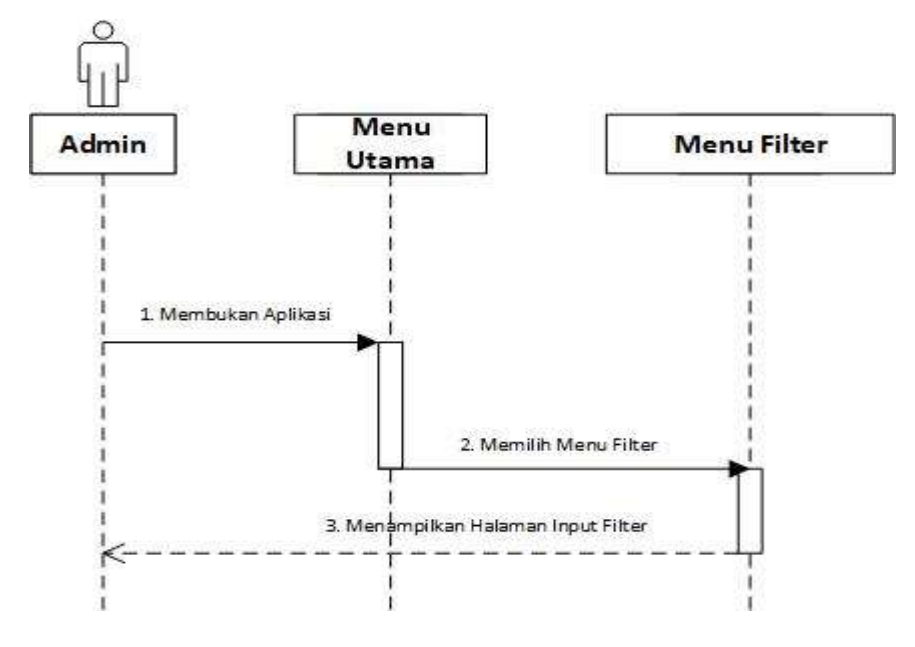

Gambar 3.21 Squance Diagram Admin Untuk Filter Naskah

9. Sequance diagram user admin untuk sistem laporan pada aplikasi Filtana. Dapat dilihat pada gambar 3.22 berikut ini :

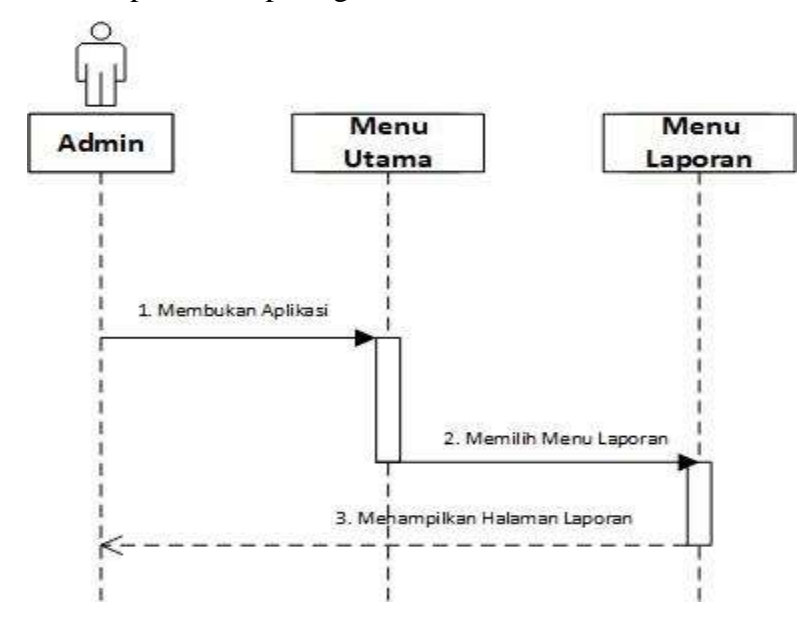

Gambar 3.22 Squance Diagram Admin Untuk Laporan

## **3.3.1.b Entity Relational Diagram (ERD)**

Model *Entity-Relationship* yang berisi komponen-komponen Himpunan Entitas dan Himpunan Relasi yang masing-masing dilengkapi dengan atributatribut yang merepresentasikan seluruh fakta dari 'dunia nyata' yang kita tinjau, dapat digambarkan dengan lebih sistematis dengan menggunakan *Diagram Entity-Relationship* (Diagram E-R).

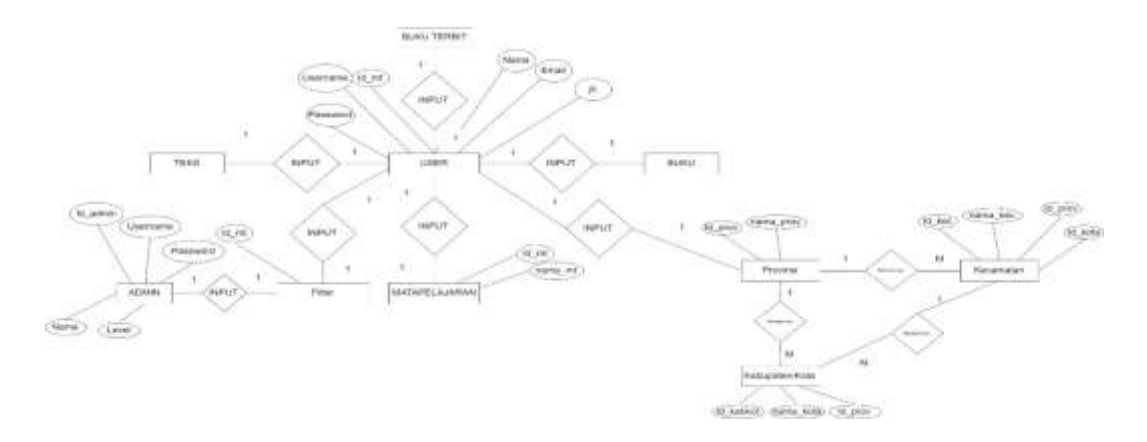

Gambar 3.23 ERD (Entity Relation Diagram)

## **3.3.1.c Struktur Database**

Adapun Struktur *database* dari system filtering naskah soal siswa sekolah dasar adalah sebagai berikut :

| 1) Nama database   | : boyermoore1                     |
|--------------------|-----------------------------------|
| Nama Tabel         | : admin                           |
| Fungsi             | : Untuk menyimpan data user admin |
| <i>Primary Key</i> | $id\_admin$                       |

Tabel 3.1 Tabel admin

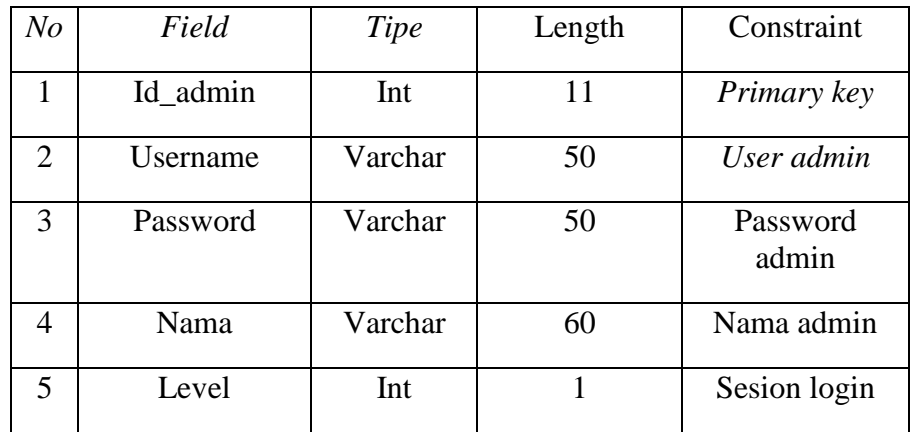

## 2 ) Nama database : boyermoore1

Nama Tabel : user

Fungsi : Untuk menyimpan data user

*Primary Key* : *id\_user*

Tabel 3.2 Tabel User

| N <sub>O</sub> | Field    | Tipe    | Length      | Constraint             |
|----------------|----------|---------|-------------|------------------------|
| 1              | id_user  | Int     | 11          | Primary key            |
| $\overline{2}$ | username | Varchar | 50          | Username user          |
| 3              | password | Varchar | 50          | Password user          |
| $\overline{4}$ | nama     | Varchar | 25          | Nama user              |
|                | email    | Varchar | 100         | Email user             |
| 5              | jk       | Varchar | 11          | Jenis kelamin user     |
| 6              | prop     | Varchar | 100         | Provinsi user          |
| 7              | kota     | Varchar | 100         | Kota User              |
| 8              | kec      | Varchar | 100         | Kecamatan User         |
| 9              | alamat   | Text    | <b>NULL</b> | <b>Alamat User</b>     |
| 10             | Nip      | Int     | 11          | Nomor Induk<br>Pegawai |
| 11             | level    | Int     | 1           | Sesion Login           |

3 ) Nama database : boyermoore1

Nama Tabel : tabel\_buku

Fungsi : Untuk menyimpan data buku hasil filtering

*Primary Key* : *id\_buku*

| $N_{O}$                  | Field   | Tipe    | Length      | Constraint                             |
|--------------------------|---------|---------|-------------|----------------------------------------|
| 1                        | Id_buku | Int     | 11          | Primary key                            |
| $\overline{2}$           | Judul   | Varchar | 60          | Judul Buku                             |
| 3                        | Isi     | Text    | <b>NULL</b> | Isi naskah<br>soal                     |
| 4                        | Ket     | Varchar | 10          | Ketarangan<br>buku layak<br>atau tidak |
| $\overline{\phantom{0}}$ | mt      | VarChar | 60          | matapelajaran                          |

Tabel 3.3 Tabel Tabel\_Buku

# 4 ) Nama database: boyeremoore1

Nama Tabel : tabel\_mt Fungsi : Untuk menyimpan data *matapelajaran*

*Primary Key* : *id\_mt*

Tabel 3.4 Tabel mt

| N <sub>O</sub> | Field   | Tipe    | Length | Constraint            |
|----------------|---------|---------|--------|-----------------------|
|                | id_mt   | Int     | 11     | Primary key           |
| $\overline{2}$ | kode_mt | varchar | 11     | Kode<br>Matapelajaran |
| 3              | Nama mt | Varchar | 60     | Nama<br>Matapelajaran |

5 ) Nama database : boyermoore1

Nama Tabel : bukut

Fungsi : Untuk menyimpan data buku terbit

*Primary Key* : id\_terbit

Tabel 3.5 Tabel Terbit

| N <sub>O</sub> | Field         | Tipe    | Length      | Constraint                     |
|----------------|---------------|---------|-------------|--------------------------------|
| 1              | Id_terbit     | Int     | 11          | Primary key                    |
| $\overline{2}$ | Sekolah       | VarChar | 100         | Nama sekolah yang<br>dikirim   |
| 3              | alamat        | Varchar | 100         | Alamat Sekolah                 |
| 4              | tglt          | Date    | <b>NULL</b> | Tanggal Diterima               |
| 5              | nip           | Int     | 11          | Nomer Induk<br>Pegawai         |
| 6              | judul         | Varchar | 100         | Judul soal yang<br>diterbitkan |
| 7              | usia          | Varchar | 60          | Katagori usia soal             |
| 8              | matapelajaran | Varchar | 60          | Matapelajaran                  |

## 6) Nama database : boyermoore1

Nama Tabel : teks

Fungsi : Untuk menyimpan data text yang diinput

*Primary Key* : id\_teks

Tabel 3.6 Tabel Teks

| N <sub>0</sub> | Field       | Tipe | Length      | Constraint         |
|----------------|-------------|------|-------------|--------------------|
|                | Id_teks     | Int  | 11          | Primary Key        |
|                | <b>Teks</b> | Text | <b>NULL</b> | Isi naskah<br>soal |

7) Nama database : boyermoore1

Nama Tabel : filter

Fungsi : Untuk menyimpan data kata-kata untuk

filter

*Primary Key* : idFilter

Tabel 3.7 Tabel Filter

| No | Field    | Tipe    | Length | Constraint                                 |
|----|----------|---------|--------|--------------------------------------------|
|    | IdFilter | Int     |        | Primary Key                                |
|    | Filter   | varchar | 250    | Isi kata yang digunakan untuk<br>memfilter |

8) Nama database : boyermoore1

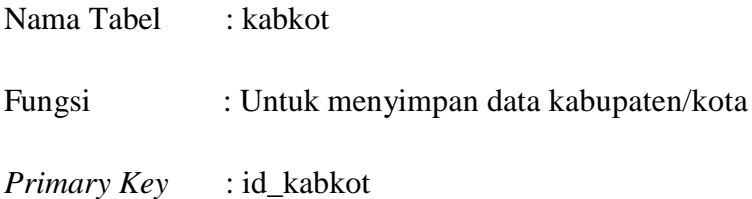

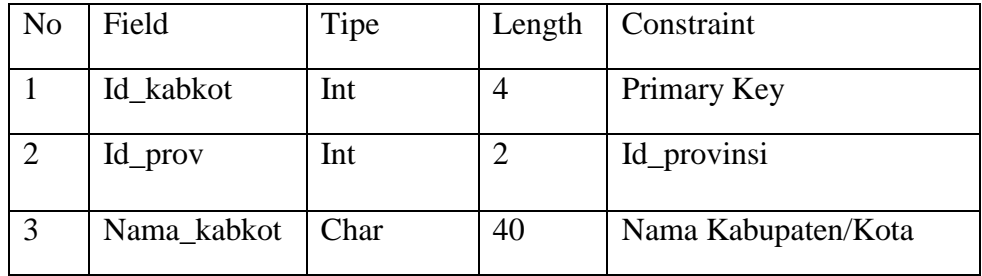

9) Nama database : boyermoore1

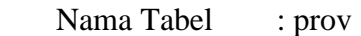

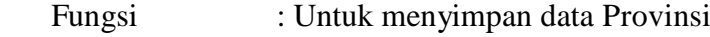

 *Primary Key* : id\_prov

Tabel 3.9 Tabel Provinsi

| N <sub>o</sub> | Field     | Tipe | Length | Constraint    |
|----------------|-----------|------|--------|---------------|
|                | Id_prov   | Int  |        | Primary Key   |
|                | Nama_prov | Char | 30     | Nama provinsi |

10) Nama database : boyermoore1

Nama Tabel : kec

Fungsi : Untuk menyimpan data kecamatan

 *Primary Key* : id\_kec

| N <sub>0</sub> | Field     | Tipe | Length | Constraint         |
|----------------|-----------|------|--------|--------------------|
|                | Id_filter | Int  |        | Primary Key        |
| 2              | Id_kabkot | Int  |        | Id kabupaten kota  |
| 3              | Id_prov   | Int  |        | <b>Id Provinsi</b> |
|                | Nama kec  | char | 40     | Nama Kecamatan     |

Tabel 3.10 Tabel Kecamatan

## **3.3.1.d Desain Interface**

Perancangan antar muka merupakan hal pokok dalam membuat *software*. Dalam proses perancangan ini pengembang membagi kebutuhankebutuhan menjadi perangkat lunak. Proses tersebut menghasilkan sebuah arsitektur perangkat lunak sehingga dapat diterjemahkan kedalam kodekode program dan *interface*. Perancangan antar muka ini digambarkan pada gambar-gambar dibawah ini.

1. Rancangan Tampilan Halaman utama/Home

Berikut ini merupakan tampilan menu halaman home pada *websit*e sistem filtering naskah untuk buku anak menentukan kriteria naskah mana yang layak dipublikasikan untuk anak usia dini. Tampilan rancangan program dapat dilihat gambar 3.24.

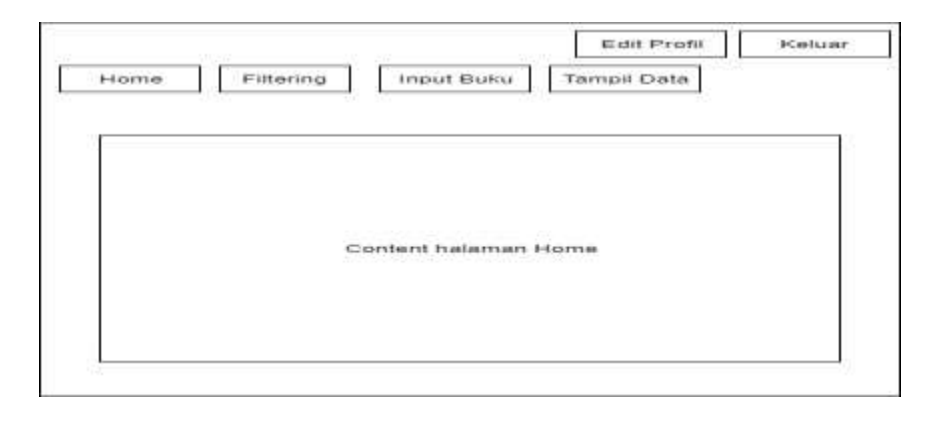

Gambar 3.24 Perancangan Tampilan halaman utama atau home

2. Rancangan Tampilan Halaman Menu Filtering kata.

Berikut ini merupakan tampilan menu filtering kata*.* Adapun tampilan rancangan menu cek kata adalah seperti gambar 3.25

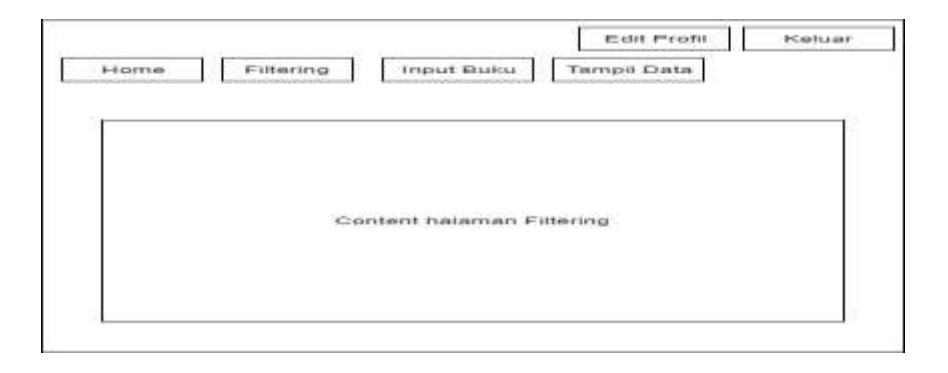

Gambar 3.25 Perancangan Tampilan halaman info Filtering

3. Rancangan Tampilan Halaman Simpan Buku

Berikut ini merupakan tampilan halaman menu tentang bantuan dan info penggunaan sistem ini, dapat dilihat seperti gambar 3.26

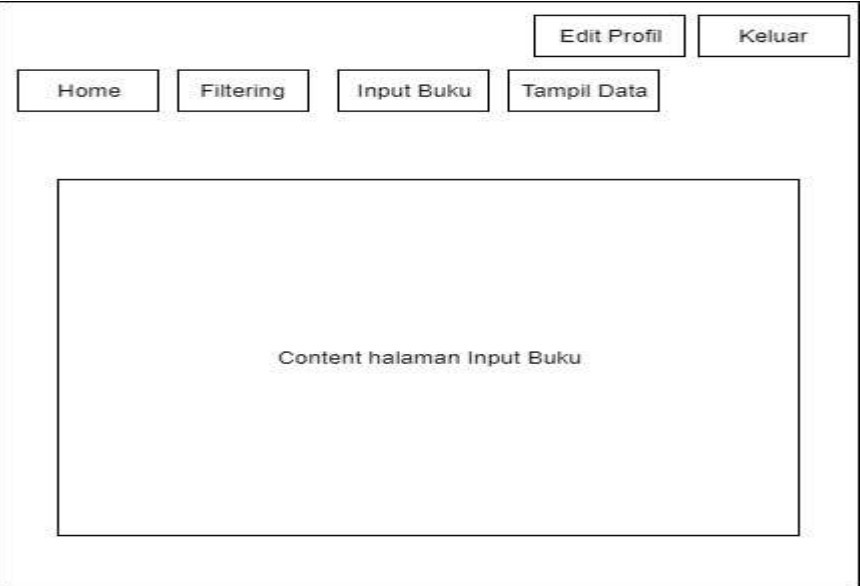

Gambar 3.26 Perancangan Tampilan halaman simpan buku

4. Rancangan Tampilan Halaman *LogIn*

Berikut ini merupakan tampilan menu *account-login.* Adapun tampilan rancangan menu *account-login* adalah seperti gambar 3.27.

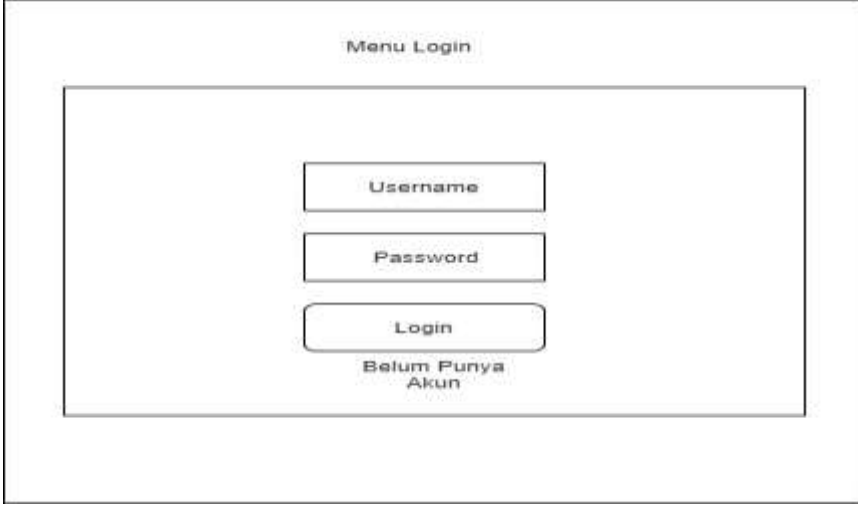

Gambar 3.27 Perancangan Tampilan halaman *LogIn*

5. Rancangan Tampilan Halaman *Register*

Berikut ini merupakan tampilan menu *create*-*account.* Adapun tampilan rancangan menu menu *create*-*account* adalah seperti gambar 3.28.

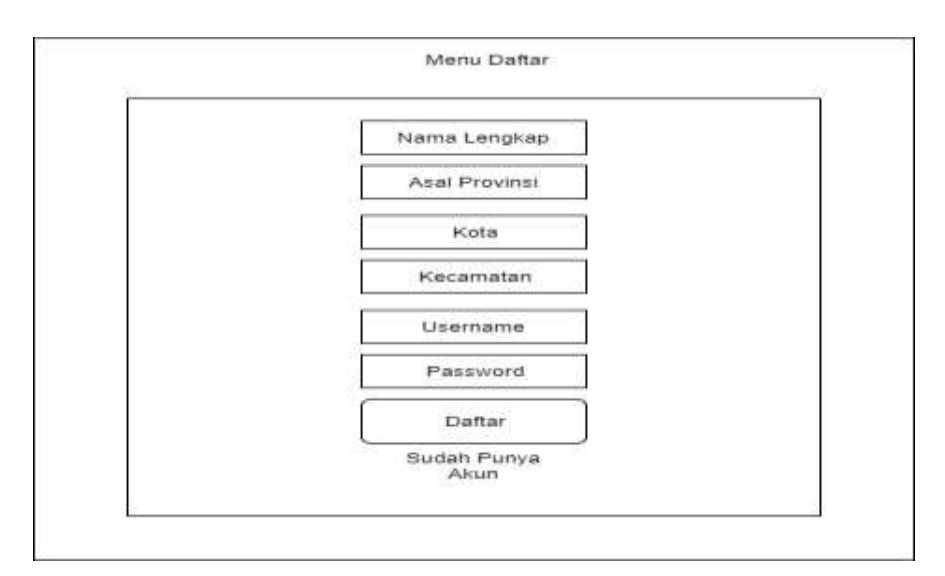

Gambar 3.28 Perancangan Tampilan halaman *create*-*account*

6. Rancangan Tampilan Halaman *Report*

Berikut ini merupakan tampilan menu *report.* Adapun tampilan rancangan menu menu *report* adalah seperti gambar 3.29.

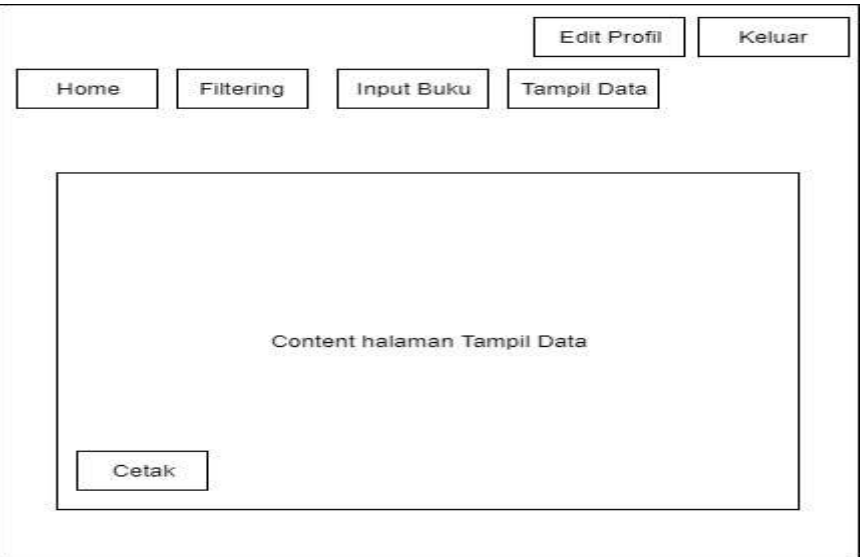

Gambar 3.29 Perancangan Tampilan halaman *Repor*